# PERVAS [VED] SPLAYS

# **USER GUIDE**

Doc Rev. 1

# **Tower EPD (TWR-EPD) Module**

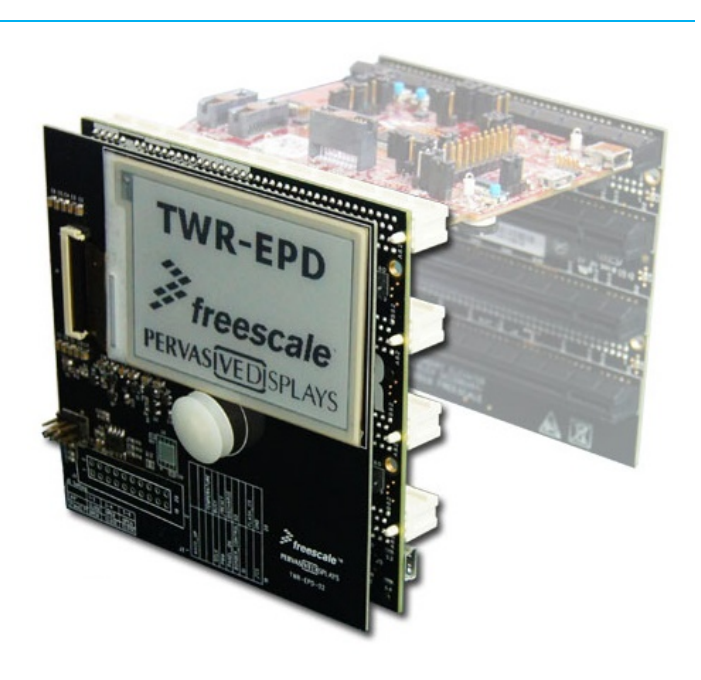

#### <span id="page-0-0"></span>**Preface**

TWR-EPD Display Module is a Tower™ System peripheral module to the Freescale® Tower System MCU and Process module. Take your design to the next level of Tower System and begin constructing your ultra-low power E-Paper display (EPD\*) project with provided CodeWarrior™ Development Studio project source code giving you to create more differentiated solutions.

### **Table of Contents**

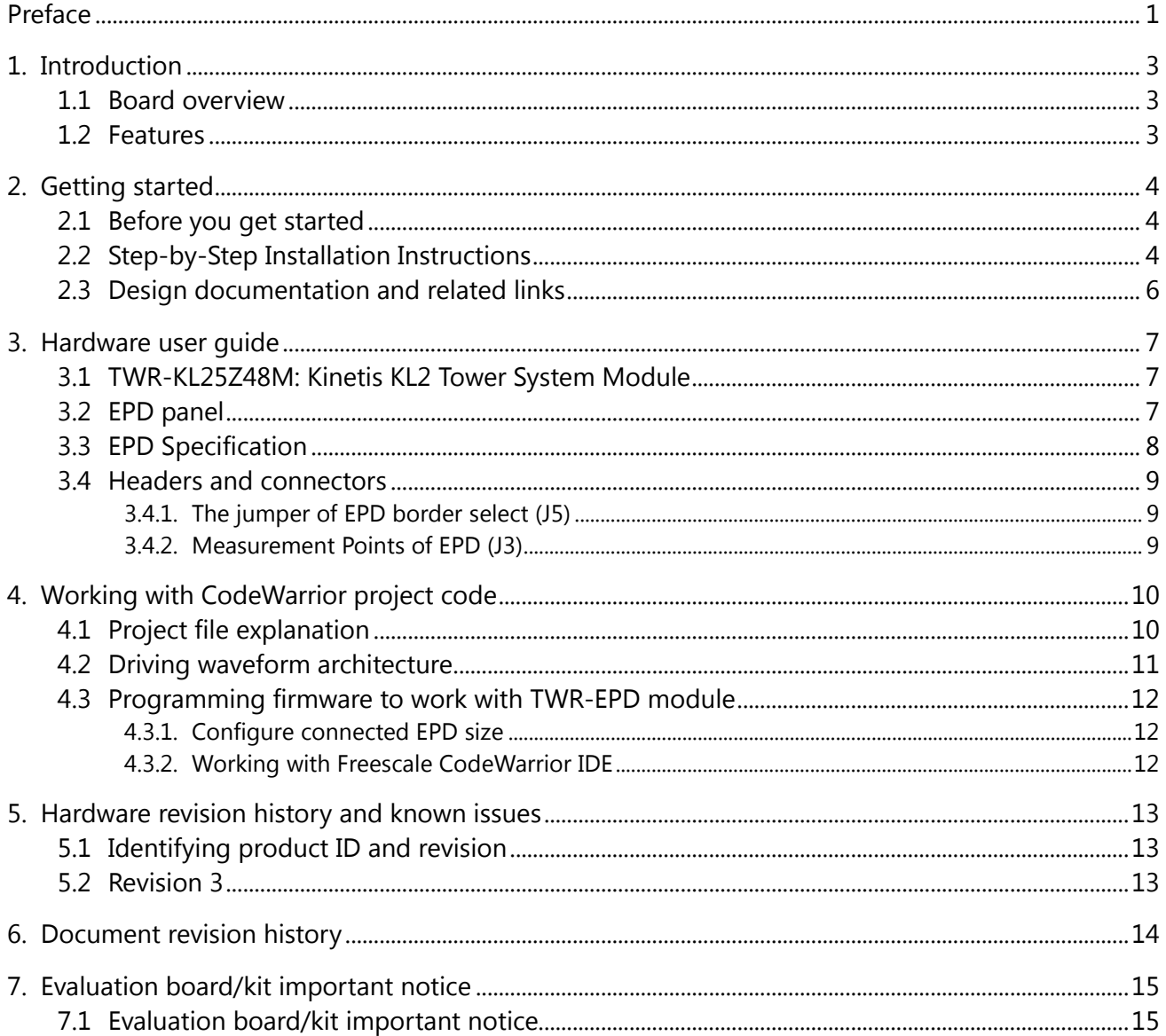

### <span id="page-2-0"></span>**1. Introduction**

#### <span id="page-2-1"></span>**1.1 Board overview**

The Tower EPD display module (TWR-EPD, model name: S0000AS0T1) is a side mounting epaper display module that is designed to add e-paper functionality to embedded designs using the [Freescale™ Tower System,](http://www.freescale.com/webapp/sps/site/homepage.jsp?code=TOWER_HOME) a modular development platform that enables rapid prototyping and tool re-use through reconfigurable hardware. The TWR-EPD module is designed for use with the [TWR-KL25Z48M](http://www.freescale.com/webapp/sps/site/prod_summary.jsp?code=TWR-KL25Z48M&tid=m32TWR) Kinetis MCU module from Freescale.

An onboard 40 pins FPC connector attaches Pervasive Displays Inc. (PDI)'s E Ink based EPD modules. The onboard circuit supports driving PDI's 1.44 inch, 2 inch and 2.7 inch EPD panels via SPI interface. All three sizes of EPD ship with the TWR-EPD module. The sample CodeWarrior™ project provides source driving waveform with command interface to update content on EPD panel.

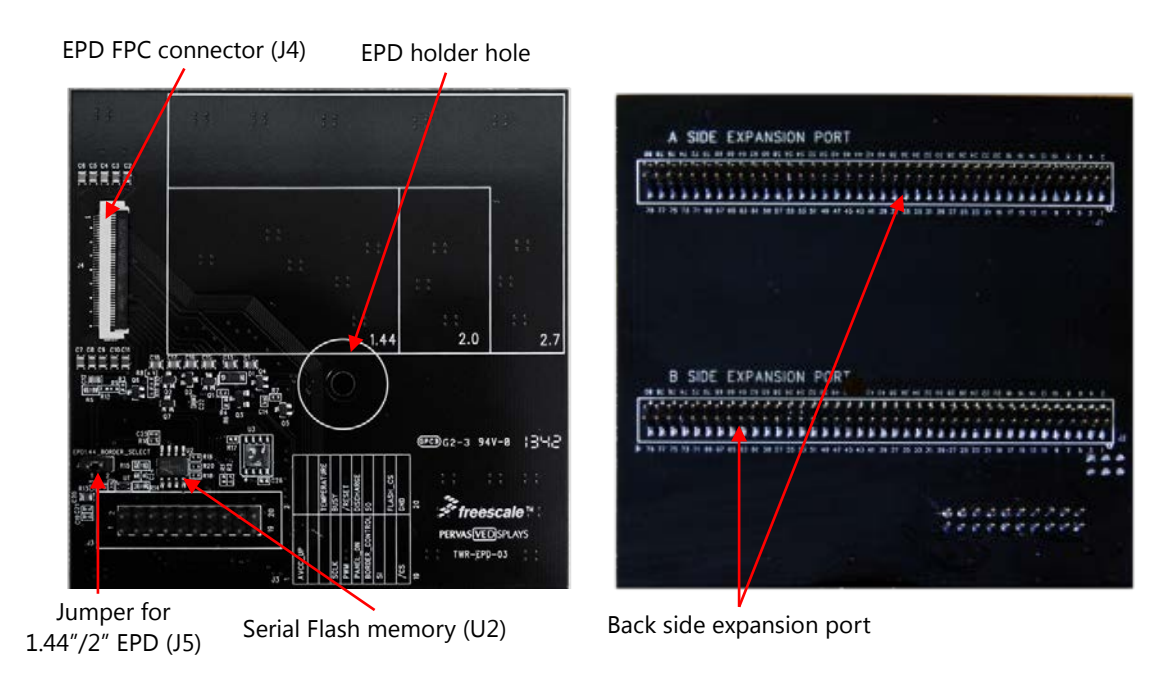

#### **Figure 1.1 TWR-EPD Display Module**

### <span id="page-2-2"></span>**1.2 Features**

- Supports driving 1.44", 2" and 2.7" EPD panels including V110 and V230 FPL (Front Plane Laminate)
- Attaches with the provided primary TWR-ELEV module
- On board 8M bits serial flash memory and temperature sensor
- Open documentation and CodeWarrior project driving source code for EPD panel
- 20 input/output test points for measuring GPIO signals

### <span id="page-3-0"></span>**2. Getting started**

### <span id="page-3-1"></span>**2.1 Before you get started**

You will need the following:

- TWR-EPD module with 1.44", 2" or 2.7" EPD (S0000AS0T1)
- Primary and secondary (optional) TWR-ELEV module (The primary TWR-ELEV has been provided with this kit.)
- TWR-KL25Z48M Kinetis KL2x MCU Module (default supported)
- One mini-USB cable
- Freescale CodeWarrior Development Studio for MCU

### <span id="page-3-2"></span>**2.2 Step-by-Step Installation Instructions**

- 1. Attach the TWR-EPD module with the provided primary TWR-ELEV module exactly. **Note**: To avoid damaging the TWR-EPD module, it is recommended that the TWR-EPD module not be detached from the primary TWR-ELEV later.
- 2. Attach a secondary TWR-ELEV module along with TWR-KL25Z48M MCU modules for complete Tower System assembly. Ensure that the Tower System modules are properly aligned to the primary and secondary edges, with the TWR-EPD attached to the primary side.

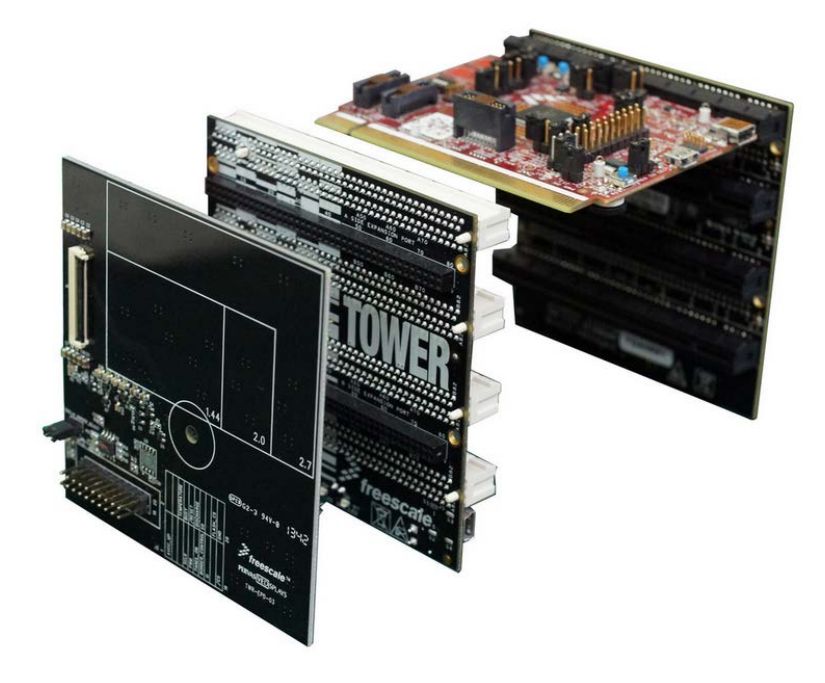

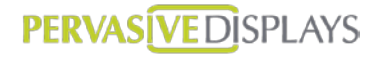

3. Connect EPD panel to TWR-EPD module

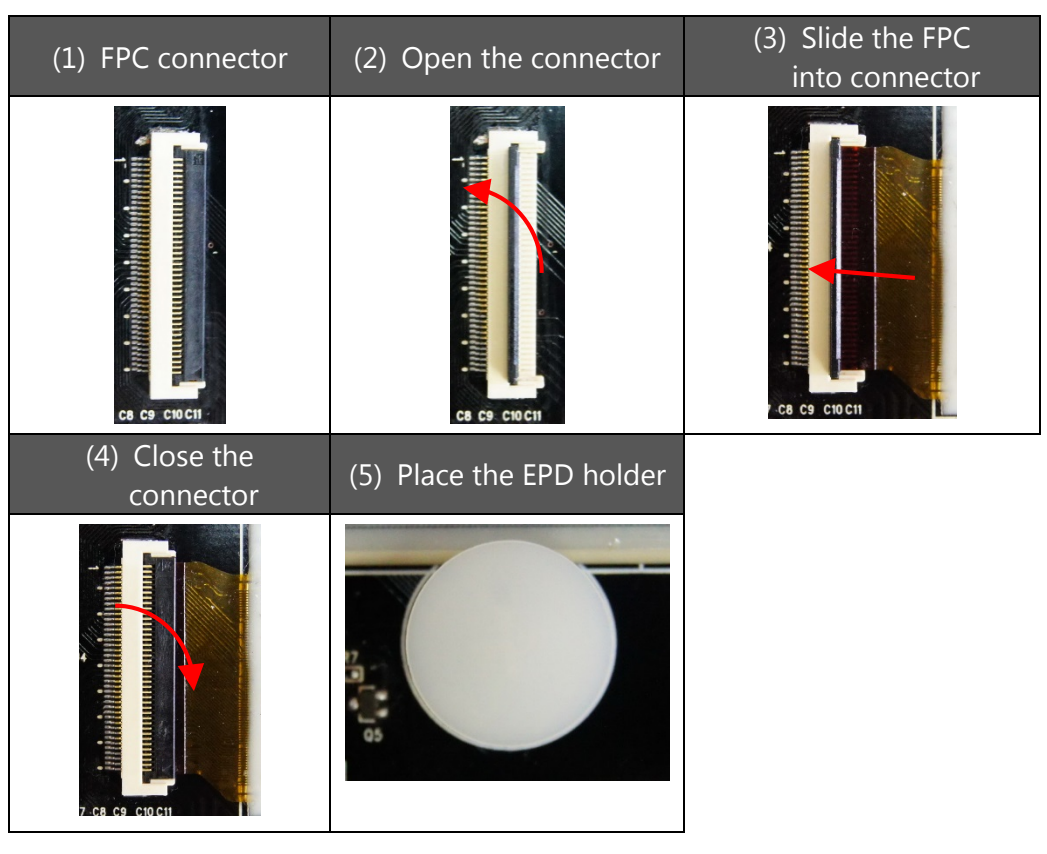

- 4. Download and install [CodeWarrior Development Studio for MCUs](http://www.freescale.com/webapp/sps/site/prod_summary.jsp?code=CW-MCU10&tid=CWH) version 10.6 above
- 5. Download **TWR-EPD** for TWR-KL25Z48M source project.
- 6. Connect one end of USB cable to the PC and other end to the mini-B connector on the TWR-KL25Z48M module. Allow the PC to automatically configure the USB driver if needed.

### <span id="page-5-0"></span>**2.3 Design documentation and related links**

The following list contains links to the most relevant documents and software for TWR-EPD display module.

- 1. [TWR-KL25Z48M](http://www.freescale.com/webapp/sps/site/prod_summary.jsp?code=TWR-KL25Z48M) the Kinetis KL2x Tower System MCU Module.
- 2. [CodeWarrior Development Studio for MCUs](http://www.freescale.com/webapp/sps/site/prod_summary.jsp?code=CW-MCU10&tid=CWH) CodeWarrior Development Studio is a complete Integrated Development Environment (IDE) that provides a highly visual and automated framework to accelerate development of the most complex embedded applications.
- 3. [TWR-EPD display module](http://www.pervasivedisplays.com/kits/twr_epd) on PDI website.
- 4. [TWR-EPD User Guide](http://www.pervasivedisplays.com/LiteratureRetrieve.aspx?ID=204888) PDF version of this User Guide.
- 5. TWR-EPD [Design Documentation](http://www.pervasivedisplays.com/LiteratureRetrieve.aspx?ID=204887) package containing schematics, BOM, Gerber files etc.
- 6. TWR-EPD CodeWarrior [source project](http://www.pervasivedisplays.com/LiteratureRetrieve.aspx?ID=204889) the EPD waveform driving source code and demonstration with CodeWarrior Development Studio.
- 7. COG Driver Interface Timing document (hereinafter COG document) explains the driving process (waveform) of COG driver of EPD for a MCU based solution. PDi has released two versions of COG which are G1 and G2
	- G1 COG document: [download link.](http://www.pervasivedisplays.com/_literature_138408/E-paper_Display_COG_Driver_Interface_Timing_V110)
	- G2 COG document: [download link](http://www.pervasivedisplays.com/_literature_198794/COG_Driver_Interface_Timing_for_small_size_G2_V230)

### <span id="page-6-0"></span>**3. Hardware user guide**

### <span id="page-6-1"></span>**3.1 TWR-KL25Z48M: Kinetis KL2 Tower System Module**

Freescale Part Number: TWR-KL25Z48M

The TWR-KL25Z microcontroller module is designed to work either in standalone mode or as part of the Freescale Tower System, a modular development platform that enables rapid prototyping and tool re-use through reconfigurable hardware. Take your design to the next level and begin constructing your Tower System today by visiting [www.freescale.com/tower](http://www.freescale.com/tower) for additional Tower System microcontroller modules and compatible peripherals.

For TWR-KL25Z specific information and updates visit [www.freescale.com/TWR-KL25Z](http://www.freescale.com/TWR-KL25Z)

TWR-KL25Z48M User Manual: [TWR-KL25Z-UM](http://cache.freescale.com/files/32bit/doc/user_guide/TWR-KL25Z-UM.pdf?fpsp=1)

### <span id="page-6-2"></span>**3.2 EPD panel**

TWR-EPD display module comes with 1.44 inch, 2 inch and 2.7 inch EPD panels made by Pervasive Displays Inc. For more EPD product specification, visit <http://www.pervasivedisplays.com/products/panels>

#### **Figure 3.1 EPD panels (V110)**

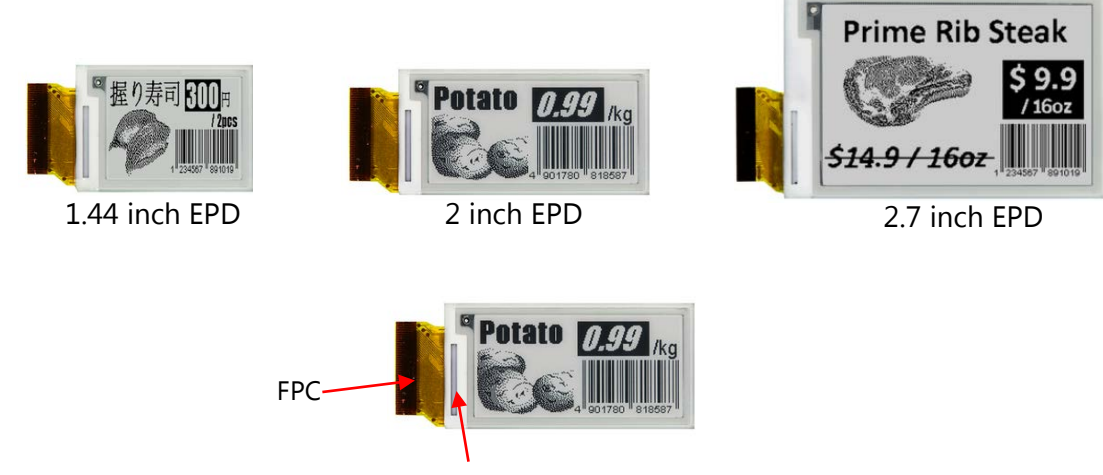

COG (Driver IC)

COG (chip on glass) is the driver IC for display construction where the row and column drivers are mounted directly to the glass substrate to drive TFT. PDi provides two versions of COG which are G1 and G2.

The TWR-EPD display module supports the EPD panel that embedded FPL material (Front Plane Laminate that provided by  $E$ -Ink) are version of V110 and V230.

The G1 COG is combined with V110 FPL and the G2 COG is combined with V230 FPL.

### <span id="page-7-0"></span>**3.3 EPD Specification**

#### **Table 3.1 EPD panel specification**

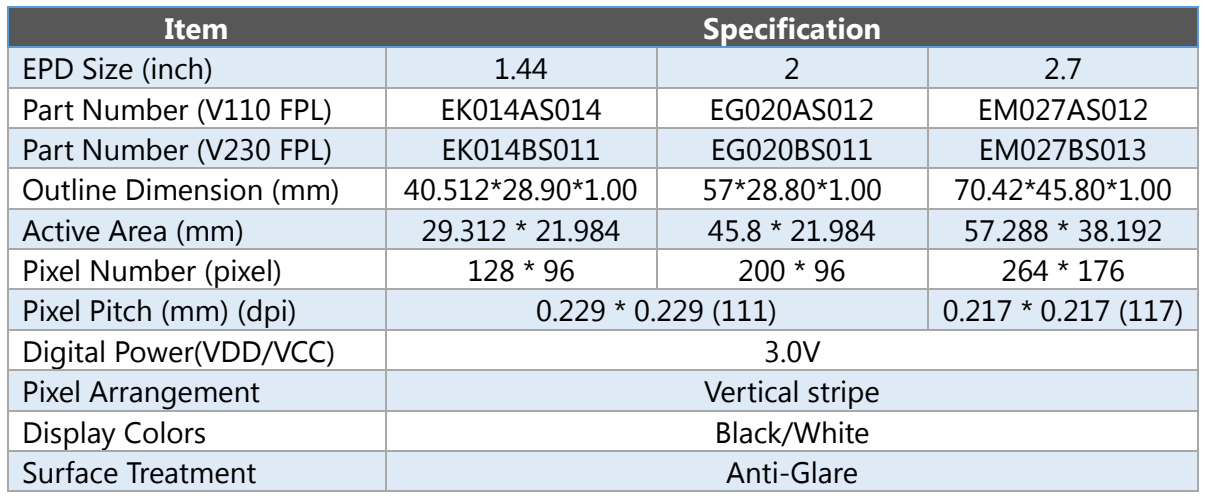

Visi[t www.pervasivedisplays.com/products/panels](http://www.pervasivedisplays.com/products/panels) for more details on EPD panel specification.

User can recognize the FPL version by the model name of EPD where the  $6<sup>th</sup>$  digit is A for V110 with G1 COG and B for V230 with G2 COG. For example, EG020AS012 is 2.0" V110 EPD, EM027BS013 is 2.7" V230 EPD.

### <span id="page-8-0"></span>**3.4 Headers and connectors**

#### <span id="page-8-1"></span>**3.4.1. The jumper of EPD border select (J5)**

There is a jumper J5 arranged on TWR-EPD module board. Around the active area of the EPD is a 0.5mm width blank area called the border. The J5 jumper is special used for 1.44" V110 and V230, and 2" V230 EPDs to clear its border area per each update screen. When connecting such EPD with TWR-EPD module, the J5 jumper must be closed, otherwise the border area will get darker after several updates.

**Note**: Although the silkscreen and Quick Start Guide printing were printed "EPD1.44\_BORDER\_SELECT", but this jumper is now for 2" and 1.44" EPD.

**BORDER** 

**Table 3.2 J5 jumper setting for EPD border select**

|           | 1.44" V110.<br>$1.44''$ V230, $^{\prime}$<br>2" V <sub>2</sub> 30 | 2" V110.<br>$2.7"$ V110,<br>2.7" V <sub>230</sub> | EPD1. |
|-----------|-------------------------------------------------------------------|---------------------------------------------------|-------|
| J5 jumper | <b>Close</b>                                                      | <b>Open</b>                                       |       |

#### <span id="page-8-2"></span>**3.4.2. Measurement Points of EPD (J3)**

TWR-EPD module provides J3 for user to measure the GPIO signals. See **[Table 3.3](#page-8-3)** below. User can also via this headers to bridge with other development kit or product that has MCU to drive EPD as an EPD extension board. The pin assignment has arranged on silkscreen of PCB.

<span id="page-8-3"></span>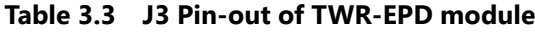

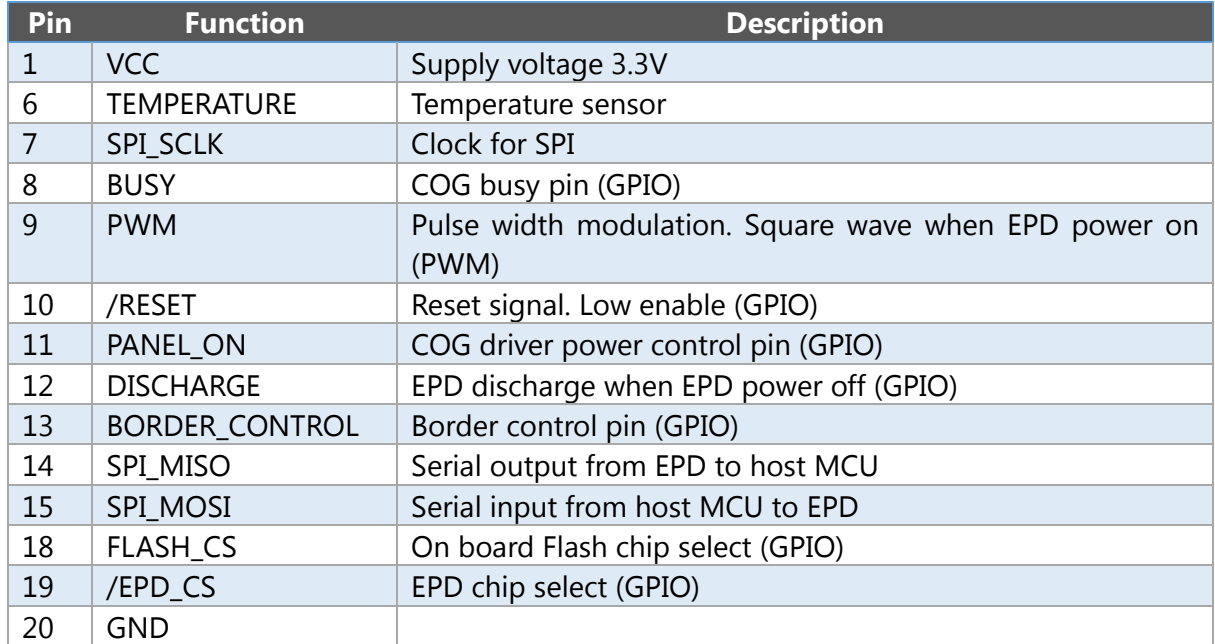

### <span id="page-9-0"></span>**4. Working with CodeWarrior project code**

### <span id="page-9-1"></span>**4.1 Project file explanation**

The table below describes the files and folders of **Sources** directory.

**Table 4.1 The file explanation of CodeWarrior project of TWR-EPD module**

| [Folder]/-File                  | <b>Description</b>                                                                                                    |  |
|---------------------------------|----------------------------------------------------------------------------------------------------|--|
| - ProcessorExpert.c             | The entrance file controls all of the demonstrations.<br>There is quick start guide described at the bottom of<br>this file.                                                                                                    |  |
| - conf_EPD.h                    | The EPD configurations:<br>· COG_VXXX_GX: defines which COG driving<br>waveform model will be used                                                                                                    |  |
| - image_data.*                  | It defines the image arrays of each EPD size for<br>demonstration                                                                                                    |  |
| [Pervasive_Displays_small_EPD]  | The EPD driving source directory                                                                                                    |  |
| - EPD_hardware_driver.*         | Most of the COG hardware<br>initialization<br>and<br>configuration. The provided settings and functions are<br>Timer, SPI, PWM, temperature and EPD hardware<br>initialization.                                                                                                    |  |
| - EPD_hardware_gpio.*           | GPIO pins configuration                                                                                                    |  |
| - EPD_COG_process.h             | The common definition of COG driving process                                                                                                    |  |
| - EPD_controller.*              | The application interface for external function to work<br>with EPD                                                                                                    |  |
| - EPD_COG.c                     | The link source of different COG and EPD switching to<br>be used                                                                                                    |  |
| - [COG]<br>٠                    | Each COG driving file presents the different waveform<br>driving processes of COG and updating stages. The<br>parameters of driving different EPD is defined at<br>COG_parameters_t structure which is easy for<br>developer adjusting initial parameters, resolution, frame<br>time of MCU and the size of data line.<br>• $[V110_G1]$ :<br>The EPD has built in E Ink V110 FPL (Front Plane<br>Laminate) with version 1 COG.<br>[V230_G2]:<br>The EPD has built in E Ink V230 FPL with version 2<br>COG. |  |
| - EPD_COG_process_<br>V110_G1.c | The waveform driving processes and updating stages of<br>G1 COG with V110 EPD                                                                                                    |  |

## **PERVAS[VED]SPLAYS**

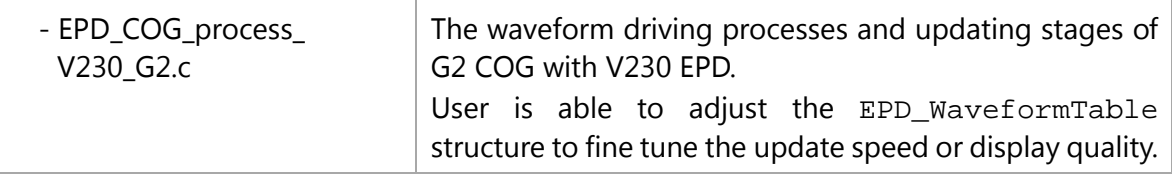

### <span id="page-10-0"></span>**4.2 Driving waveform architecture**

There are command interfaces defined in EPD\_controller.c for developer to call directly. Logically developer doesn't need to change the codes in this folder in order to keep correct driving the EPD panels.

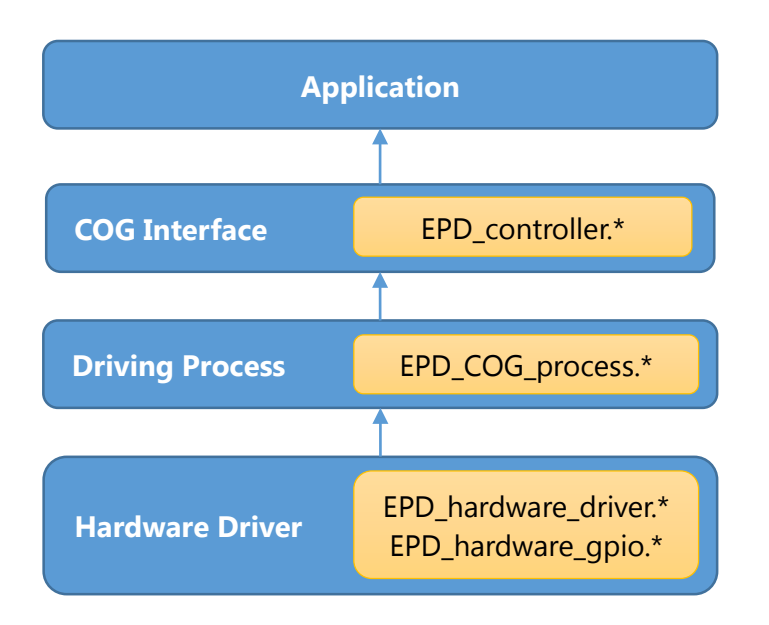

#### **Figure 4.1 The code structure of driving waveform**

### <span id="page-11-0"></span>**4.3 Programming firmware to work with TWR-EPD module**

#### <span id="page-11-1"></span>**4.3.1. Configure connected EPD size**

Load the TWR-EPD CodeWarrior source project.

Before programming firmware onto the MCU of TWR-EPD module, user should make sure the definition of EPD size and COG/FPL version in project code are same as the connected EPD panel. To do this:

- Open the image\_data.h file and find the #define USE\_EPD\_Type USE\_EPD200. If you are connecting the 2.7" EPD with TWR-EPD, the USE\_EPD200 must be changed to USE\_EPD270, where USE\_EPD144 is for 1.44" EPD, USE\_EPD200 is for 2" EPD and USE\_EPD270 is for 2.7" EPD.
- For changing the COG and FPL version, please open the conf\_EPD.h and find the #define COG\_V110\_G1. Options are COG\_V110\_G1 and COG\_V230\_G2.

#### <span id="page-11-2"></span>**4.3.2. Working with Freescale CodeWarrior IDE**

- 1. Make sure you are connecting well with TWR-KL25Z48M module to your USB port of computer via USB cable.
- 2. Right click on project and do [Clean Project] and [Build Project] to make sure the project code without errors.
- 3. Click the  $\frac{1}{2}$  Debug button. A progress information window will pop up and start to download firmware code to the MCU of TWR-KL25Z48M module. Once the download process is done successfully without errors, this window will be closed. The Tower module is now built and tested of the firmware code. You can start debugging the code.
- 4. Click the  $\blacksquare$  Terminate button, you will see two images change on EPD panel alternately.

### <span id="page-12-0"></span>**5. Hardware revision history and known issues**

#### <span id="page-12-1"></span>**5.1 Identifying product ID and revision**

The revision and product identifier of TWR-EPD module can be found on the front side of the PCB. It always shows on the top of PCB follows "TWR-EPD-" as "nn" type where nn is version number, e.g. 02 is version 2.

There is a serial number for each PCBA can be found at the rear side of PCB printed on a sticker in plain text as "A1340016-00-3ymd-ssss" format with barcode (code128).

The serial number string has the following format:

```
"A1340016-00-3ymd-ssss"
y = the last digit of manufacturing year, 2013=3, 2020=A
m = the manufacturing month, 1=1, 10=A, 12=C
d = the manufacturing day, 1=1, 10=A, 31=X
s = serial number
```
### <span id="page-12-2"></span>**5.2 Revision 3**

Revision 1 and 2 are working sample which is never released to the market. Revision 3 of TWR-EPD module is the initial released version. There is no known issue.

## <span id="page-13-0"></span>**6. Document revision history**

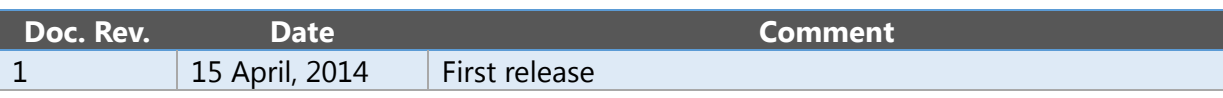

### <span id="page-14-0"></span>**7. Evaluation board/kit important notice**

### <span id="page-14-1"></span>**7.1 Evaluation board/kit important notice**

This evaluation board/kit is intended for use **for FURTHER ENGINEERING, DEVELOPMENT, DEMONSTRATION, OR EVALUATION PURPOSES ONLY**. It is not a finished product and may not (yet) comply with some or any technical or legal requirements that are applicable to finished products, including, without limitation, directives regarding electromagnetic compatibility, recycling (WEEE), FCC, CE or UL (except as may be otherwise noted on the board/kit). Pervasive Displays (PDi) supplied this board/kit "AS IS," without any warranties, with all faults, at the buyer's and further users' sole risk. The user assumes all responsibility and liability for proper and safe handling of the goods. Further, the user indemnifies PDi from all claims arising from the handling or use of the goods. Due to the open construction of the product, it is the user's responsibility to take any and all appropriate precautions with regard to electrostatic discharge and any other technical or legal concerns.

EXCEPT TO THE EXTENT OF THE INDEMNITY SET FORTH ABOVE, NEITHER USER NOR PDI SHALL BE LIABLE TO EACH OTHER FOR ANY INDIRECT, SPECIAL, INCIDENTAL, OR CONSEQUENTIAL DAMAGES.

No license is granted under any patent right or other intellectual property right of PDi covering or relating to any machine, process, or combination in which such PDi products or services might be or are used.

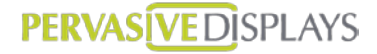

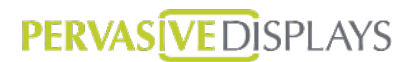

**Pervasive Displays Inc.** No.71, Delun Rd.,Rende District, Tainan City (71743) Taiwan (R.O.C.) **T:** (+886)(6) 2795399 **[www.pervasivedisplays.com](http://www.pervasivedisplays.com/)**

Disclaimer: The information in this document is provided in connection with Pervasive Displays (PDi) products. No license, express or implied, by estoppel or otherwise, to any intellectual property right is granted by this document or in connection with the sale of PDi products. EXCEPT AS SET FORTH IN THE PDi TERMS AND CONDITIONS OF SALES LOCATED ON THE PDI WEBSITE, PDI ASSUMES NO LIABILITY WHATSOEVER AND DISCLAIMS ANY EXPRESS, IMPLIED OR STATUTORY WARRANTY RELATING TO ITS PRODUCTS INCLUDING, BUT NOT LIMITED TO, THE IMPLIED WARRANTY OF MERCHANTABILITY, FITNESS FOR A PARTICULAR PURPOSE, OR NON-INFRINGEMENT. IN NO EVENT SHALL PDI BE LIABLE FOR ANY DIRECT, INDIRECT, CONSEQUENTIAL, PUNITIVE, SPECIAL OR INCIDENTAL DAMAGES (INCLUDING, WITHOUT LIMITATION, DAMAGES FOR LOSS AND PROFITS, BUSINESS INTERRUPTION, OR LOSS OF INFORMATION) ARISING OUT OF THE USE OR INABILITY TO USE THIS DOCUMENT, EVEN IF PDI HAS BEEN ADVISED OF THE POSSIBILITY OF SUCH DAMAGES. PDi makes no representations or warranties with respect to the accuracy or completeness of the contents of this document and reserves the right to make changes to specifications and products descriptions at any time without notice. PDi does not make any commitment to update the information contained herein. Unless specifically provided otherwise, PDi products are not suitable for, and shall not be used in, automotive applications. PDi products are not intended, authorized, or warranted for use as components in applications intended to support or sustain life.